### **APEX** automated testing

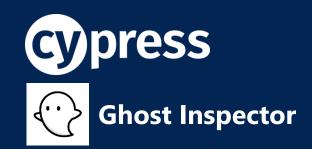

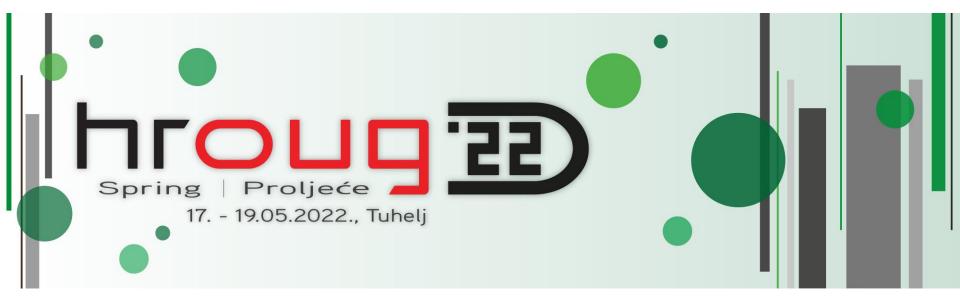

### **Lino Schildenfeld**

@LinoSchilde lschilde.blogspot.com

## **APEX Office hours**

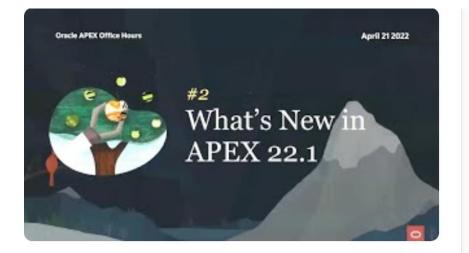

### Part 2: What's new in Oracle APEX 22.1

Marc Sewtz, Chaitanya Koratamaddi, Mónica Godoy 247 views · April 21, 2022

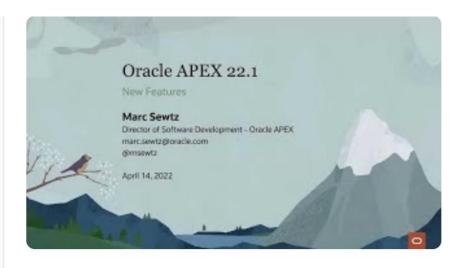

### Part 1: Sneak Preview of What's New

Marc Sewtz, Chaitanya Koratamaddi, Mónica Godoy 2,188 views · April 14, 2022

apex.oracle.com/officehours

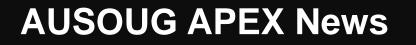

### AUSOUG

Become a Member What's On Branches Resources Past Events Blog My Account

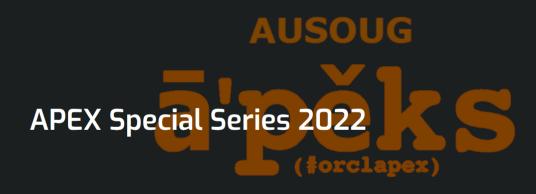

### **2022 SPECIAL SERIES**

www.ausoug.org.au/apex-special-series-2022/

**...**0

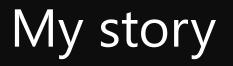

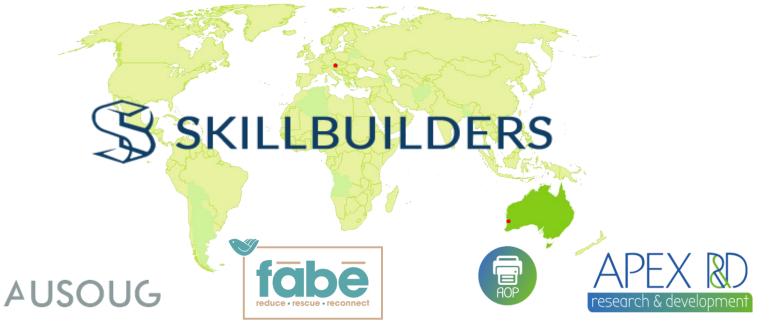

- AUSOUG APEX webinars
- NZ APEX meetup organizer
- APEX blogger

- Developer since 2006
- Conference speaker

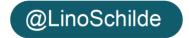

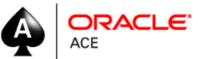

## Automated testing tools

- SELENIUM
- CYPRESS
- ATAF
- utPLSQL
- Codeconcept.io
- JMeter
- Katalon
- Gatling
- HammerDb
- Appium
- Autoit
- Eggplant
- Playwright

• .....

- Rarely run and costly
- Can improve your coding standards
- Built by developers as part of DEV cycle
- Biggest challenge is synchronization (unreliable)
- Can help immensely with APEX upgrades

"Web testing is one of the critical parts of modern software lifecycle"

# WHY CYPRESS

- Easy to get going and learn how to use
- Automatically waits (for commands and assertions before moving on\*)
- It can video **record** the entire **tests** & takes snapshots
- Good documentation
- Version 8.4.0 supports Firefox, MS Edge, Chorme
- Uses Mocha syntax and Chai assertions
- Smaller community with momentum in last few years

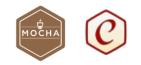

# How it works

## Installation

- Install node.js
- Create a directory
- Position your self into it
- Run npm init -y
- Run npm install cypress -D (--save-dev)

```
@LS-HP-x360 MINGW64 ~/Desktop/CYPRESS
$ npm install cypress -D
npm WARN deprecated har-validator@5.1.5: this library is no longer supported
 cypress@5.1.0 postinstall C:\Users\LS\Desktop\CYPRESS\node_modules\cypress
> node index.js --exec install
Installing Cypress (version: 5.1.0)
 ✓ Finished Installation C:\Users\LS\AppData\Local\Cypress\Cache\5.1.0
You can now open Cypress by running: node_modules\.bin\cypress open
https://on.cypress.io/installing-cypress
npm notice created a lockfile as package-lock.json. You should commit this file.
npm WARN CYPRESS@1.0.0 No description
npm WARN CYPRESS@1.0.0 No repository field.
+ cypress@5.1.0
added 216 packages from 147 contributors and audited 216 packages in 256.478s
12 packages are looking for funding
 run `npm fund` for details
found 0 vulnerabilities
```

### First run

- We need text editor and command line
- Run npx cypress open
- Check your package.json for correct dependencies
- Notice cypress subdirectory (rm examples)
- Create new directory under integration
- npx cypress verify
- npx cypress info
- npx cypress version

LS@LS-HP-x360 MINGW64 ~/Desktop/CYPRESS \$ npx cypress run

# Config check

#### {} package.json > ... { 1 "name": "CYPRESS", "version": "1.0.0", "description": "", "main": "index.js", ▶ Debug "scripts": { "test": "echo \"Error: no test specified\" && exit 1" 8 }, "keywords": [], "author": "", 10 "license": "ISC", 11 "devDependencies": { 12 "cypress": "^5.1.0" 13 14 } 15 16

## HelloWorld.js

```
describe('Welcome to Cypress', ()=> {
    context('Trying out things', () => {
        Open Cypress | Set ".only"
        it('Test 1', () => {
            expect(1).to.equal(1);
        })
        it.skip('Test2', () => {
            expect(true).to.equal(true);
        });
    });
});
```

### TestRunner

LS@LS-HP-x360 MINGW64 ~/Desktop/CYPRESS

\$ npx cypress open
It looks like this is your first time using Cypress: 5.1.0

Verified Cypress! C:\Users\LS\AppData\Local\Cypress\Cache\5.1.0\Cypress

Opening Cypress...

| C:\Users\LS\D  | Desktop\CYPRES | 5                           |  |                             |        | - 🗆 ×           |
|----------------|----------------|-----------------------------|--|-----------------------------|--------|-----------------|
| File Edit View | v Window Hel   | р                           |  |                             |        |                 |
| CYPRESS        |                |                             |  | <ul> <li>Support</li> </ul> | 🞓 Docs | 🕕 L Schilde 🔫   |
|                | Se Runs        | Settings                    |  |                             |        | Chrome 85 🗸     |
| Q Search.      |                |                             |  |                             |        | ► Run all specs |
| - INTEGR       | RATION TEST    | S COLLAPSE ALL   EXPAND ALL |  |                             |        |                 |
| ▼ 🖻 apex       | <u>110</u>     |                             |  |                             |        |                 |
| 🗅 app1         | 10.login.js    |                             |  |                             |        |                 |
| 🗅 app1         | 10.loginBase   | URL.js                      |  |                             |        |                 |
|                |                |                             |  |                             |        |                 |

# Deeper look

### Password

- Hide them! and disable log
- Environment variable or cypress.json

### baseUrl

• Don't define new use default

### 5 ways to set environment variables

- In configuration file config.json
- Create Cypress.env.json
- Export as CYPRESS\_\*
- Pass in CommandLine as --env
- Set within test configuration

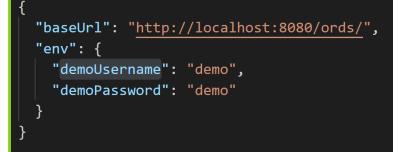

https://docs.cypress.io/guides/guides/environment-variables.html#Setting

### Share code

#### beforeEach(() => {

// root-level hook
// runs before every test
})

```
describe('Hooks', () => {
  before(() => {
    // runs once before all tests in the block
})
```

```
beforeEach(() => {
    // runs before each test in the block
})
```

#### afterEach(() => {

// runs after each test in the block
})

```
after(() => {
    // runs once after all tests in the block
})
```

```
Cypress.Commands.add("login", () => {
  cy.server();
 cy.visit("f?p=110");
  cy.url().should("contain", "110:LOGIN DESKTOP");
  cy.get('.t-Login-header').should("contain","Sample Database Application");
  cy.get('#P101_USERNAME')
    .type("demo")
    .should("have.value","demo");
  cy.get('#P101_PASSWORD').type("demo", {log:false});
 cy.get('#P101 LOGIN').click();
  cy.url()
    .should("contain", "110:1")
   .then($url => {
     window.loggedInPage= $url;
   });
  cy.getCookie("ORA_WWV_PACKAGED_APPLICATIONS").then($cookie => {
   window.appCookie = $cookie.value;
 });
});
```

## Fill a form - Assertions

### Selectors

- Might require changes to your APEX applications
- Try to standardize these across your team
- Learning how to do this is a key challenge
- Watch out for modals

### Assertions

- Uses popular Chai assertion library (including Sinon and jQuery)
- Hardest in web automation testing to get right
- Modal dialogs, reports and interactive grid validation

cy.url().should("contain","110:LOGIN\_DESKTOP"); cy.get('.t-Login-title').should("contain","Sample Database Application");

https://docs.cypress.io/guides/references/assertions.html#Chai

**Final demo** 

## Manual run

- Runs all tests 'heedlessly'
- Ability to pass in parameters
- By default cypress run records a video locally
- Disable video with

   -config video [Recording]=false
- Record into Dashboard with --record --key

|             | headed      | <pre>Cypress: 5.1.0 Browser: Electron 83 (headless) Specs: 34 found (apex_110\app110.login.js, apex_110\app110.loginBaseURL.js, apex_110\app 10.loginCommon.js, apex_110\app110.loginPwd_Assertions.js, apex_110\app110.loginPwd d_AssertionsPost.js, apex_110\app110.loginPwd.js, apex_110\app110.loginPwdBad.js,</pre> |
|-------------|-------------|----------------------------------------------------------------------------------------------------|
|             | headless    | Params: Tag: false, Group: false, Parallel: false<br>Run URL: https://dashboard.cypress.io/projects/9vk5ep/runs/1                                                                                                    |
|             | help, -h    |                                                                                                    |
| Options     | key, -k     | Running: apex_110\app110.login.js (1 of                                                                                                    |
| Option      | no-exit     | APEX login page<br>√ simple login (3564ms)                                                                                                    |
| browser, -b | parallel    | 1 passing (4s)                                                                                                    |
|             | port,-p     | (Results)                                                                                                    |
|             | project, -P | Tests: 1<br>Passing: 1                                                                                                    |
|             | quiet, -q   | Failing:       0         Pending:       0         Skipped:       0         Screenshots:       0         Video:       true                                                                                                    |
|             | record      | Duration: 3 seconds<br>Spec Ran: apex_110\app110.login.js                                                                                                    |

(Run Starting)

npx cypress run --record

## Dashboard

- Optional web-based companion to the Test Runner
- Visualizes and records your runs
- Stores recordings and snapshots
- Runs tests faster

Your personal orga... 🗸

- Efficiency with parallelization
- Automatic load balancing

No commit message available

| Getting Started with Cypress Dashboard | $\sum$ | Inbox |
|----------------------------------------|--------|-------|

Success @ Cypress.io <success@cypress.io> Unsubscribe to me -

Hi there,

Thanks for signing up for the Cypress Dashboard!

| L Schilde                       | Vot available · 📀 Ran 56 mins ago · 📓 26:26 · 🦻 Not available · 🛆 Not available · # 1 |                                                                                                 |
|---------------------------------|---------------------------------------------------------------------------------------|-------------------------------------------------------------------------------------------------|
| CYPRESS     View all projects   | Specs (34)     Failures (1)     Test Results (11)       All specs are complete!       | ⊘ 25 specs cancelled ✓ 8 specs passed ¥ 1 spec failed Views: O Timeline L. Bar Chart I Machines |
| Latest runs                     | ▼ © Unnamed                                                                           | 34 specs on 1 machine ✔ ✔ 10 🗶 1 📈 02:14 💵 👘 83                                                 |
| III Analytics<br>Run status     | Make your tests run 2 minutes faster by adding 8 machines in Cl.                      | See full analysis 🗸 Diamiss                                                                     |
| Run duration<br>Test suite size | v apex_110\app110.login.js                                                            | ✓1 X0003 B m •                                                                                  |
| Top failures<br>Slowest tests   | apex_110\app110.logintaseutit.js                                                      | ✓ 1 ¥00.02 B m ●                                                                                |
| 후 Project settings              | apex_110\app110.logincomon.js                                                         | ✓ 2 ¥00:11 🕃 📾 •                                                                                |
|                                 | v apox_110\app110.login%d.js                                                          | ✓ 1 ¥00.04 B m ●                                                                                |
|                                 | v apex_110\app110.login9w60a6.js                                                      | ✓ 1 X0004 B m •                                                                                 |
|                                 | apex_110\app110.log1nbwd0bf.js                                                        | ✓ 1 ¥0003 B m •                                                                                 |
|                                 | 🗸 apex_110\app110.login#ud_Assertions.js 🔤                                            | ✓ 1 ¥00:04 B m ●                                                                                |
|                                 | x apex_110\app110.login%d_Assertion%Post.js                                           | x 1 1200.09 🗃 🙆 1 👁                                                                             |

## Recordings

 records a video for each spec file when running tests during cypress run

| ✓ Passed test | 0 | ¥ |
|---------------|---|---|
| ✓ Failed test | 0 | × |
| ✓ Passed test | 0 | ⊻ |

#### You could see test recordings here!

Connect to Cypress Dashboard for free:

- Record test runs in CI and debug failed tests with ease
- · Understand the health of your tests with test analytics
- · Improve testing efficiency with parallelization, load balancing, and more

#### Connect to Dashboard

After logging in, you'll see recorded test runs here and in your Cypress Dashboard.

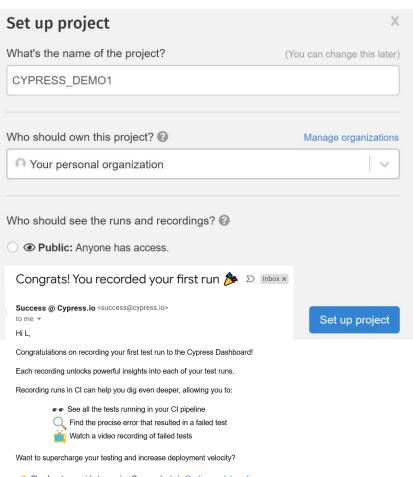

Check out our guide to running Cypress tests in Continuous Integration.

#### Happy Testing!

- Cypress Success Team

#### cypress run --record --key 5b5a9e17-19e0-4dca-8d37-bc4

### Test results

(Run Finished)

|   | Spec                                           |       | Tests | Passing | Failing | Pending | Skipped |
|---|------------------------------------------------|-------|-------|---------|---------|---------|---------|
|   | apex_110\app110.login.js                       | 00:03 | 1     |         |         |         |         |
|   | apex_110\app110.loginBaseURL.js                | 00:02 | 1     |         |         |         |         |
|   | apex_110\app110.loginCommon.js                 | 00:11 | 2     |         |         |         |         |
| V | apex_110\app110.loginPwd_Assertions<br>.js     | 00:04 | 1     | 1       | -       | -       | -       |
| × | apex_110\app110.loginPwd_Assertions<br>Post.js | 00:09 | 1     | -       | 1       | -       | -       |
| V | apex_110\app110.loginPwd.js                    | 00:04 | 1     | 1       | -       | -       | -       |
| V | apex_110\app110.loginPwdBad.js                 | 00:04 | 1     | 1       | -       | -       | -       |
| V | apex_110\app110.loginPwdObf.js                 | 00:03 | 1     | 1       | -       | -       | -       |
| V | apex_110\app110.p2aMultiple.js                 | 00:10 | 2     | 2       | -       | -       | -       |
|   | apex_110\app110.p2BypassLoginX.js              | 00:10 | 1     |         |         |         |         |

# **Continuous Integration**

- Cypress is compatible with all Continuous Integration (CI) providers and systems
- Integrates with SLACK, GitHub, GitLab, Circle Cl

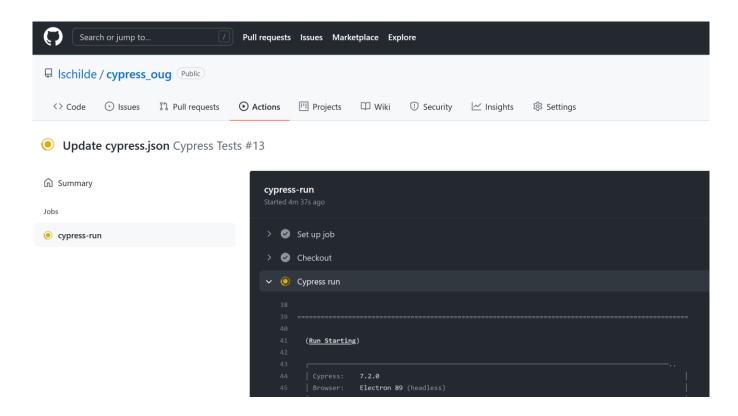

# vs. Selenium?

- **Different architecture (**Library vs complete framework)
- Easier to set/get test video recording/snapshots
- Does not use WebDriver and runs test directly in the browser
- 'record your steps' is not supported
- JS vs 9 prog. languages (JS, Java, Perl, PHP, Python, Ruby, and C#..)
- Fewer browser support (cross browser testing limitation)
- Faster than Selenium
- Not as flexible

selen

Selenium Overview

• Still market place for both

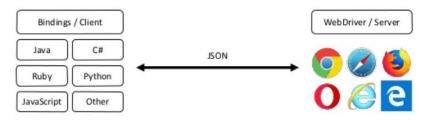

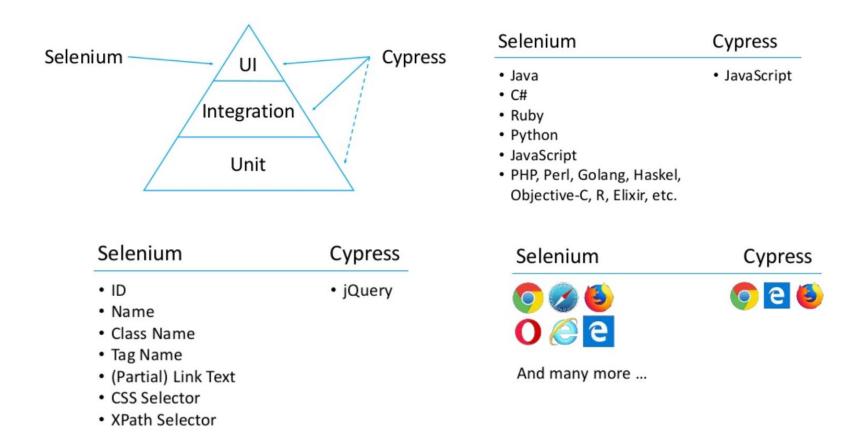

https://automationrhapsody.com/cypress-vs-selenium-end-era/

### Testing tool - Ghost Inspector

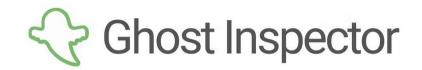

**Getting Started** 

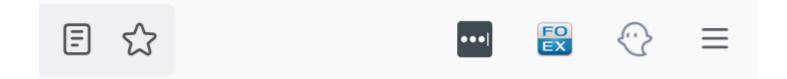

# Why - Ghost Inspector

- Installable as Browser add on for Firefox and Chrome
- "Codeless testing"
- Allows you to record and play browser tests quickly and easy
- Very similar how Selenium IDE worked
- No opensource version only 14 days trial
- Must buy a license

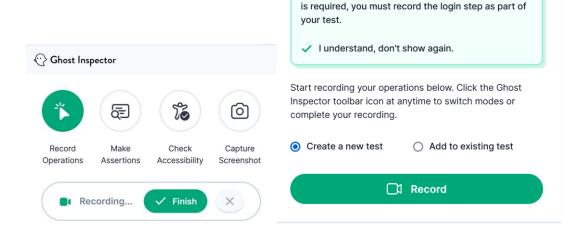

Websites must be accessible to our servers. If a login

### **Testing tool - Ghost Inspector**

- Test recorder selectors are not 100% there but still great
- Offers familiar selectors
- Easy to learn
- There is no local execution

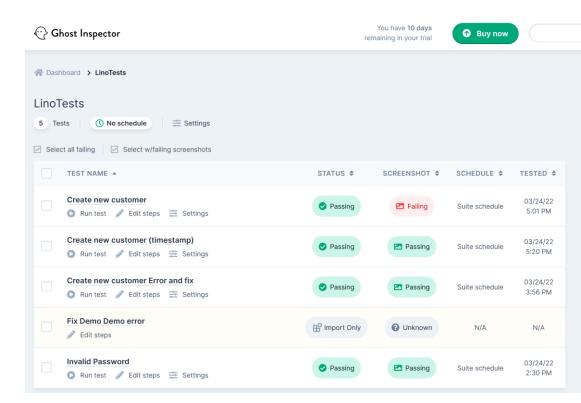

### Testing tool - Ghost Inspector

- Saves videos and snapshots
- Supports geolocations
- Multiple screen sizes
- Multiple browser versions
- It can send notifications to:
  - Emails
  - REST webhook
  - MS Teams, Slack or PagerDuty

| Start URL                                                                                                    |                              |                      |                          |             |             |             |          |
|----------------------------------------------------------------------------------------------------|------------------------------|----------------------|--------------------------|-------------|-------------|-------------|----------|
| https://icona8dnofzzzzp-dl                                                                                                    | b202010161259.adb.ap-sydney- | 1.oraclecloudapps.co | m/ords/r/lino/101/login, | desktop     |             |             | li.      |
| #1 ✔ Passing                                                                                                    |                              |                      | P Add condition  Φ       | Move 🕻 Copy | 1 Add above | 1 Add below | ×Delete  |
| input[placeholder="userna                                                                                                    | ame"]                        |                      |                          |             |             | ,           | •        |
| Click                                                                                                    | ~                            |                      |                          |             |             |             |          |
| #2 🗸 Passing                                                                                                    |                              |                      | P Add condition 🕁        | Move 🖨 Copy | 1 Add above | 1 Add below | ×Delete  |
| input[placeholder="userna                                                                                                    | ame"]                        |                      |                          |             |             |             | •        |
| Assign                                                                                                    | ~ demo                       |                      |                          |             |             |             | li.      |
|                                                                                                    |                              |                      |                          |             |             |             |          |
|                                                                                                    |                              |                      |                          |             |             |             |          |
|                                                                                                    |                              |                      | ₽ Add condition 🕁        | Move 🕻 Cop  | y 🕇 Add abo | ove 🕽 Add b |          |
| ment CSS or XPath selector (Ex:                                                                                                    | : #content h1)               |                      | P Add condition 💠        | Move 🖞 Cop  | y 🕇 Add abo | ove 🕽 Add b |          |
| ck                                                                                                    | ✓ ● Left Click               | Right Click          | PAdd condition           | Move 🖞 Cop  | y ĴAdd abo  | ove 🕽 Add b |          |
| ck<br>se                                                                                                    |                              | Right Click          |                          | Move 🕻 Cop  | y 🕇 Add abo | ⊋Add b      |          |
| ck<br>se<br>lick                                                                                                    | ✓ ● Left Click               | Right Click          |                          | Моче (Д Сор | y ĴAdd abo  | ove lAddb   |          |
| ck<br>ise<br>ilick<br>touse over                                                                                                    | ✓ ● Left Click               | Right Click          |                          | Move ᠿ Cop  | y ĴAdd abo  | ove 🕽 Add b | G        |
| ck<br>se<br>lick<br>louse over<br>rag and drop<br>board                                                                                                    | ✓ ● Left Click               | Right Click          | Ouble Click              |             |             |             | G        |
| ck<br>se<br>lick<br>louse over<br>rag and drop<br>board<br>ssign                                                                                                    | ✓ ● Left Click               | Right Click          |                          |             |             |             | C        |
| ck<br>se<br>liick<br>fouse over<br>rag and drop<br>board<br>ssign<br>eypress                                                                                                    | ✓ ● Left Click               | Right Click          | Ouble Click              |             |             |             | elow ×De |
| ck<br>ise<br>liick<br>touse over<br>rag and drop<br>board<br>ssign<br>eypress<br>er                                                                                                    | ✓ ● Left Click               | Right Click          | Ouble Click              |             |             |             | elow ×De |
| ck<br>se<br>tilek<br>touse over<br>rag and drop<br>board<br>ssign<br>eypress<br>er<br>tapture screenshot                                                                                                    | Left Click                   |                      | Double Click             |             |             |             | elow ×De |
| ck<br>se<br>tilck<br>touse over<br>rag and drop<br>board<br>ssign<br>eypress<br>er<br>rapture screenshot<br>xecute JavaScript                                                                                                    | ✓ ● Left Click               | Right Click          | Ouble Click              |             |             |             | elow ×De |
| ck ise ilick touse over trag and drop board sssign ievpress er ixapture screenshot ixecute JavaScript fause (time in ms)                                                                                                    | Left Click                   |                      | Double Click             |             |             |             | elow ×De |
| ick<br>ise<br>ise<br>Mouse over<br>Drag and drop<br>board<br>board<br>issign<br>keypress<br>er<br>-<br>apture screenshot<br>Execute JavaScript<br>Pause (time in ms)<br>ixit Test                                                      | Left Click                   |                      | Double Click             |             |             |             | C        |
| mment CSS or XPath selector (Ex :<br>ick<br>ise<br>Silick<br>Aouse over<br>Orag and drop<br>board<br>Sissign<br>Keypress<br>er<br>Capture screenshot<br>Execute JavaScript<br>Pause (time in ms)<br>Sixit Test<br>igation<br>So to URL | Left Click                   |                      | Double Click             |             |             |             | elow ×De |

### Summary

### • Make AT be part of your dev lifecycles

- Reduces time and cost testing your apps
- Cypress, Ghost Inspector or Selenium
  - You can't go wrong
- Learn and know your selectors
- Protect your passwords
  - Using environment variables
- Standardize methods
  - Reuse and share code

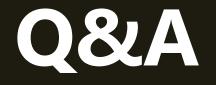

### Thank you for attending

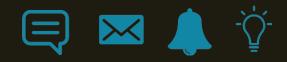

### Resources

- <u>https://docs.cypress.io/</u>
- <u>https://www.youtube.com/watch?v=QFzN\_0soxiQ</u>
- https://dzone.com/articles/selenium-vs-cypress-is-webdriver-on-its-way-out-l
- <u>https://automationrhapsody.com/cypress-vs-selenium-end-era/</u>
- <u>https://github.com/cypress-io/cypress-realworld-app</u>
- <u>https://docs.cypress.io/guides/dashboard/github-integration</u>
- <u>https://ghostinspector.com/docs/api/</u>

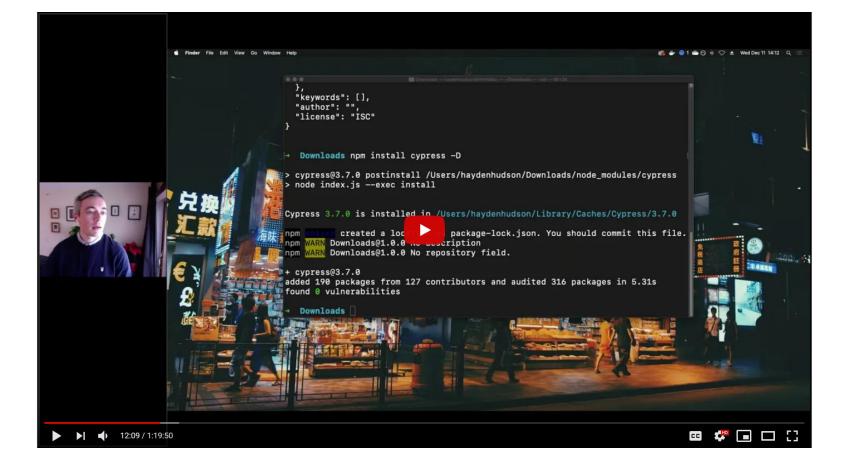

Hayden Hudson - https://www.youtube.com/watch?v=QFzN\_0soxiQ